## **Emettere fatture attive con Ritenute Enasarco, Enpam, Inps e similari**

## **1. Emettere fatture attive con Ritenute Enasarco, Enpam, Inps e similari**

## **Ultimo aggiornamento il 01-03-2025**

Come primo settaggio va indicato in Configurazione > Fatturazione elettronica il Tipo di Cassa Previdenziale

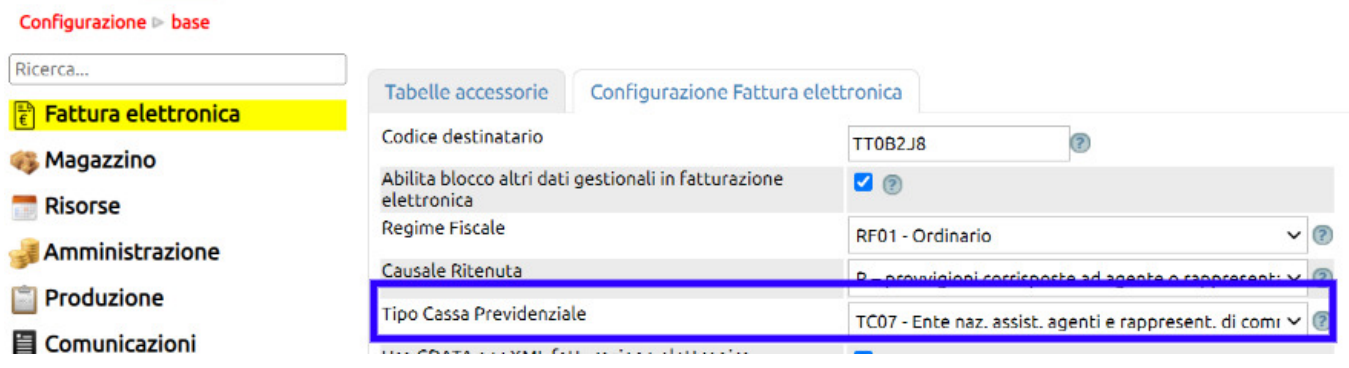

Come secondo settaggio bisogna creare in Configurazione > Amministrazione > Tabella Ritenute la voce relativa con l'aliquota.

Nel campo %Rit (come da suggerimento di Assosoftware) si ritiene vada indicato il 50% della stessa, considerando cioè la sola parte carico agente.

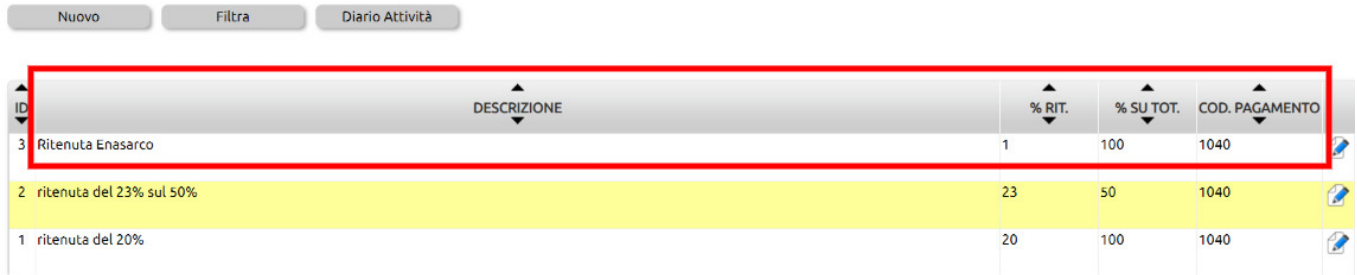

Durante la redazione della fattura elettronica per ogni riga verrà proposto un apposito flag che indica se la somma deve essere soggetta anche a ritenuta previdenziale.

Qui un esempio di riga soggetta sia a ritenuta d'acconto (in blu) che a ritenuta previdenziale (in rosso)

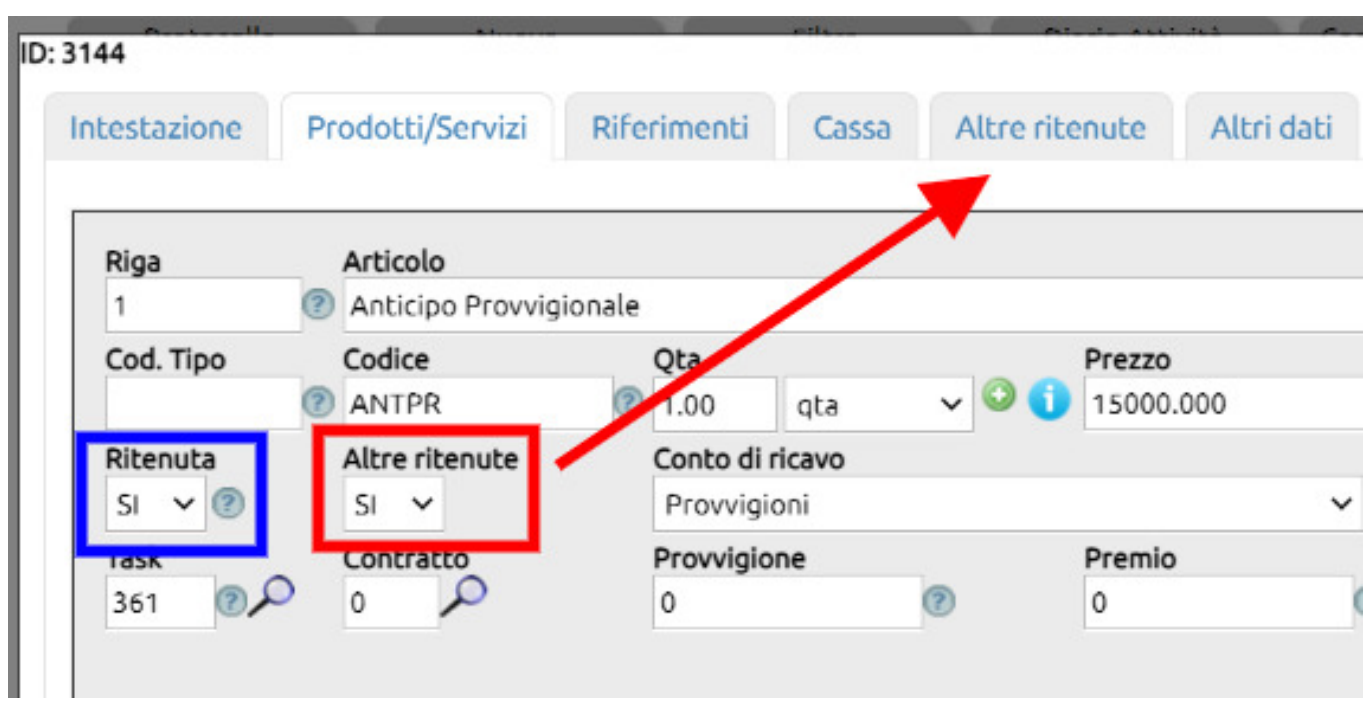

Indicando SI, viene esposta una ulteriore Tab "Altre ritenute" dove si può evincere la Tipologia di Ritenuta (precedentemente inserita in Configurazione) e l'importo (nel nostro esempio l'1% su 15.000 di imponibile = 150).

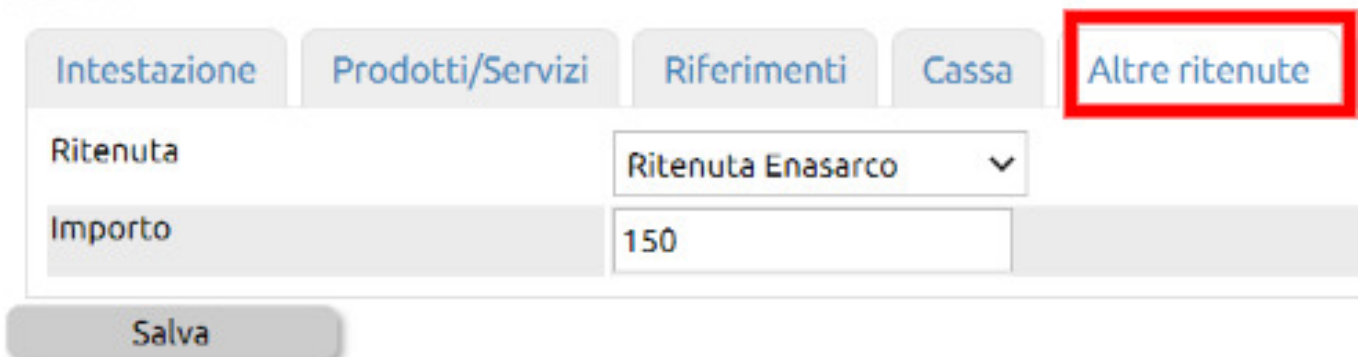

Il risultato dell'applicazione delle due ritenute lo si evince dalla Tab Riepilogo

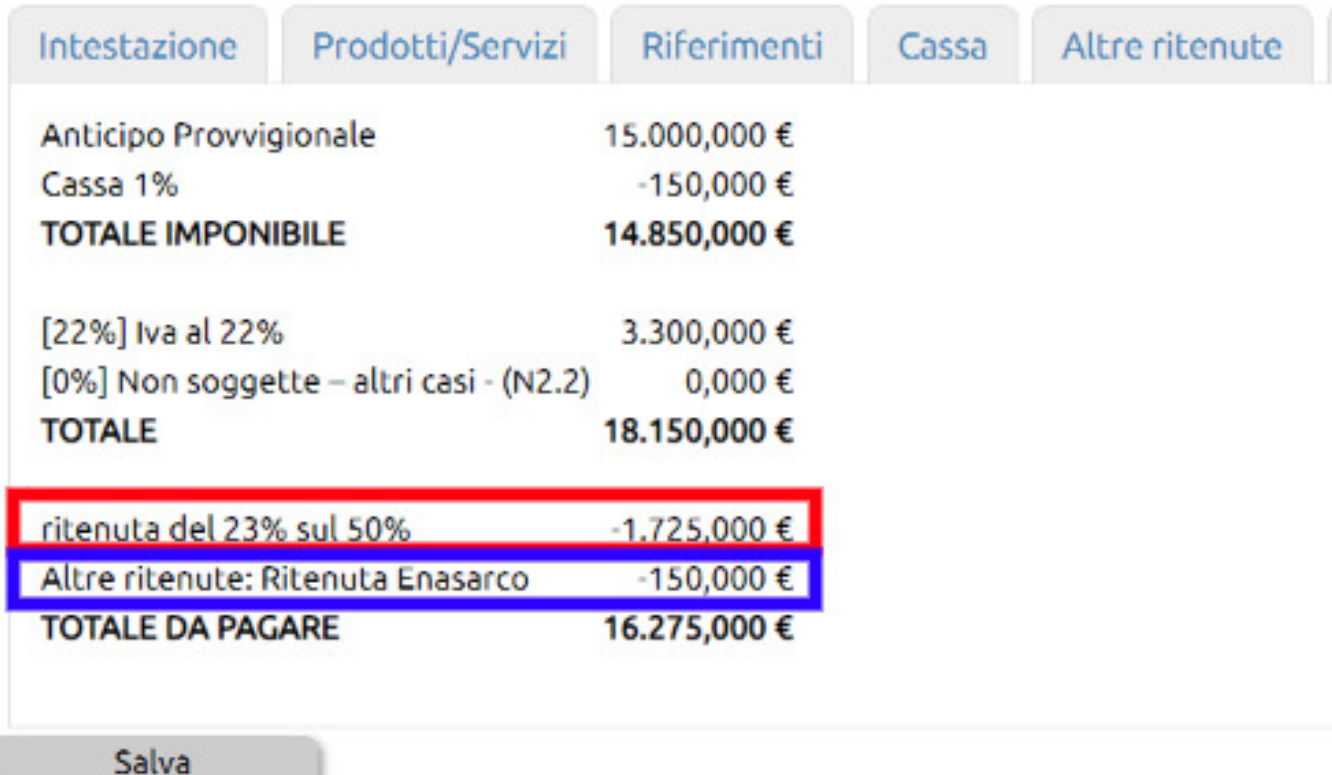

Per chi volesse qualche specifica tecnica in più...

nel file xml della fattura elettronica verranno inserite degli appositi codici e nello specifico

- RT03 Contributo INPS
- RT04 Contributo ENASARCO
- RT05 Contributo ENPAM
- RT06 Altro contributo previdenziale

che confluiranno nel blocco 2.1.1.5 , indicando i valori da RT03 a RT06 nel tag 2.1.1.5.1 e il valore "ZO" nel tag 2.1.1.5.4 .

Nel tag 2.1.1.5.3 si ritiene vada indicato il 50% della stessa, considerando cioè la sola parte carico agente (suggerimento Assosoftware).